# EViews Quick Reference

inspired by the R Reference Card ...

This 'Quick Reference' shows only <sup>a</sup> small selection of EViews commands and functions, for <sup>a</sup> more extensive summary see "Quick Help Reference" in the EViews Help menu. The complete manual is available as pdf in the EViews Help menu.

### Workfile, Pages, Input & Output

cd change default directory, e.g. cd *"c:\mydata"*; wfcreate Create <sup>a</sup> new workfile; Cross section: wfcreate <sup>u</sup> *num observations* e.g.: wfcreate(wf=mywf) <sup>u</sup> <sup>60</sup> Time series and panel data: wfcreate *frequency start end [num cross sect] frequencies:* **a** annual, **q** quarterly, **m** monthly, ...; wfopen opens EViews workfile; can also open foreign file formats, use *options*  $type = [state, spss, excel, ...]$ wfsave save workfile pagecreate creates new page within existing workfile, e.g. pageappend pagestruct assign <sup>a</sup> structure to the active workfile page; pageload pagecopy pagecontract *smpl spec* pagedelete pagesave smpl sets the workfile sample to use for statistical operations and series assignment expressions; Special keywords: @all, @first, @last; *Examples:* smp<sup>l</sup> 1986 2003; or smp<sup>l</sup> 1986 @last;  $\texttt{smpl}$  @all if  $x1>0$ Resetting sample: smp<sup>l</sup> @all show show object window print print view freeze create view object (graph or table) output redirect printer output read write

#### Auxiliary Commands

rename guess what

delete guess what

- copy also for frequency conversions or merging data
- @expand may be added in estimation to indicate the use of one or more automatically created dummy variables.

## **Objects**

For extensive help on objects see EViews Help  $\rightarrow$  Quick Help Reference  $\rightarrow$  Object Reference series Series of numeric observations; Accessing individual values: ser(i) *i*-th element of the series *ser* from the beginning of the workfile. **Celem**(*ser, i*) function to access the *j*-th observation of the series *ser*, where *j* identifies the date or observation.  $Example:$  series  $x2 = x1 - \mathtt{Onean}(x1)$ Creating dummy varables: series *D1* = *condition* produces dummy variable which is 1 if condition is fullfilled and else 0, e.g. series *D1* <sup>=</sup> @all if x1 *<sup>&</sup>gt;*<sup>=</sup> @mean(*y*) frml create numeric series object with <sup>a</sup> formula for auto-updating. group create <sup>a</sup> group object. *Example:* group *mygroup1 ser1 ser2 . . .* groups can also be used as regressor list, e.g. ls *y <sup>c</sup> mygroup1* equation Equations are used for single equation estimation, testing, and forecasting. *Equation Methods:* ls, tsls (2-stage ls), binary (logit, probit), ordered, arch, censored, gmm, ... *Data Members: Scalar Values:* @aic Akaike information criterion;  $@coefcov(i,j)$  covariance of coefficient estimates *i* and *j*;  $@{\text{coeffs}(i)}$  *i*-th coefficient value; @dw Durbin-Watson statistic; @f Fstatistic; @meandep mean of the dependent variable;

**@ncoef** number of estimated coefficients; **@r2** Rsquared statistic; @rbar2 adjusted R-squared statistic; @regobs number of observations in regression; @schwarz Schwarz information criterion; @sddep standard deviation of the dependent variable; @se standard error of the regression; @ssr sum of squared residuals; @stderrs(*i*) standard error for coefficient  $i$ ;  $\texttt{0tstats}(i)$  t-statistic value for coefficient  $i$ ;  $c(i)$  *i*-th element of default coefficient vector for equation (if applicable). *Vectors and Matrices:* @coefcov covariance matrix for coefficient estimates; **@coefs** coefficient vector; **@stderrs** vector of standard errors for coefficients; **@tstats** vector of t-statistic values for coefficients. grap<sup>h</sup> Specialized object used to hold graphical output. Declaration either with grap<sup>h</sup> or freeze *Examples:* grap<sup>h</sup> *myline*.line *ser1*, or freeze(*myline*) *ser1*.line; grap<sup>h</sup> *myscat*.scat *ser1 ser2*, or group *grp2 ser1 ser2*, freeze(*mysca<sup>t</sup>*) *grp2*.scat table Formatted two-dimensional table for output display. Declaration either with table or freeze *Example:*  $\texttt{table}(2,2) \; mytable \quad ' \text{ creates } 2 \times 2 \; \text{table}$  $mytable(1,1) = "First row, first column"$  $mutable(2.1) = "R2 = "$  $mytable(2,1) = eq01$ . Or 2 sample description of <sup>a</sup> set of observations to be used in operations. text Object for holding arbitrary text information. scalar <sup>a</sup> scalar holds <sup>a</sup> single numeric value. Scalar values may be used in standard EViews expressions in place of numeric values. vector declare vector object (one dimensional array of numbers). *Example:* vector(10) *myvect1* ' creates myvect1 with 10 rows. rowvector declare rowvector object. *Example:* rowvector(10)  $myvect2$  ' creates myvect2 with 10 columns. coef coefficient vector. Coefficients are used to represent the parameters of equations and systems.

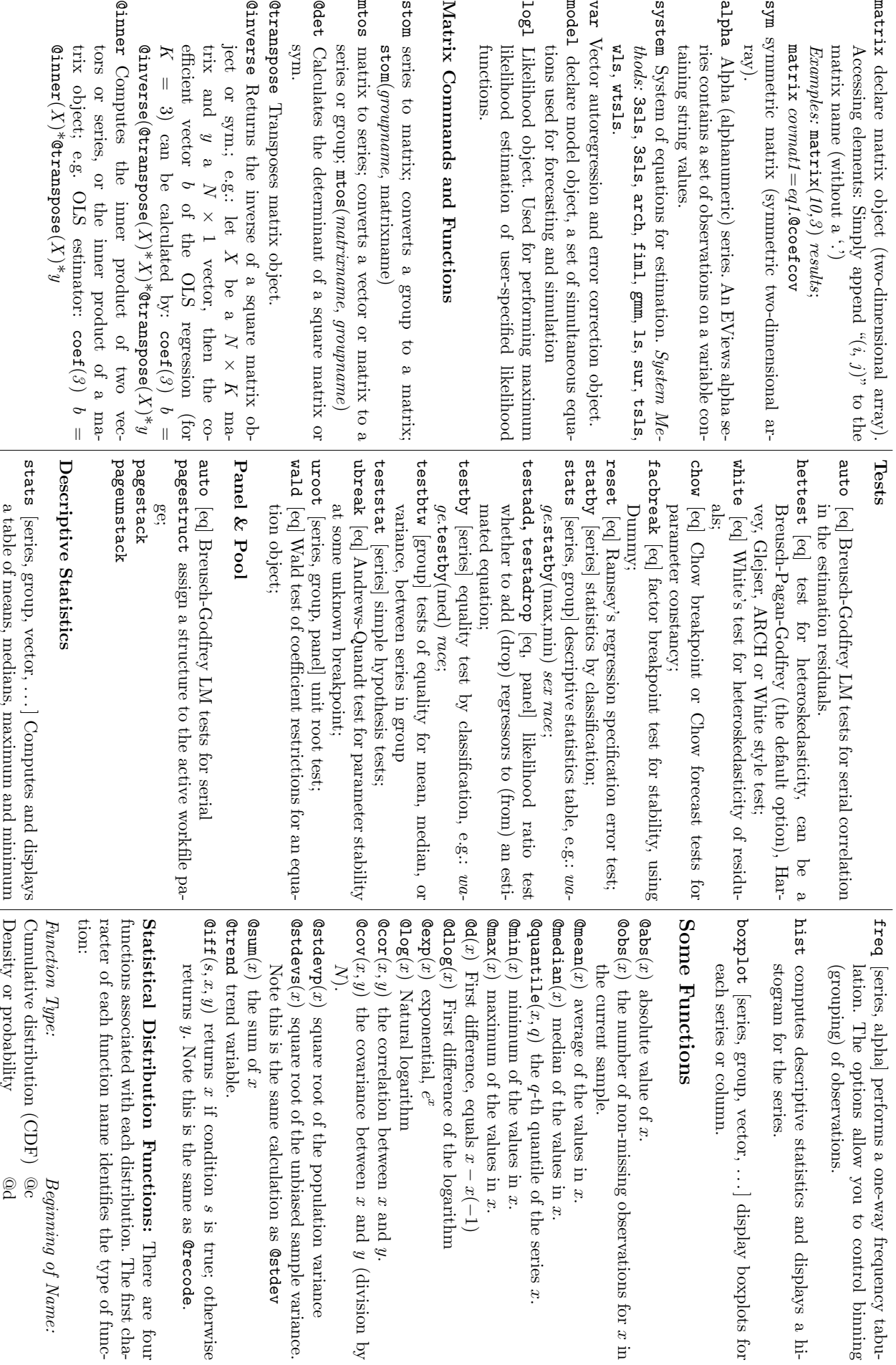

tabu-

in

statistics

values,

standard

deviations,

and other

descriptive

Quantile (inverse CDF)

Random

number generator

@r @q

of one or more series or a group of series.

 . . . random number from uniform distributi-*Examples:* bution, e.g. chisq, fdist, tdist, norm, unif, . . . The remainder of the function name identifiesthe distri-

on between 1 and 10;  $@cdist(x,v1,v1)$  . . . cumulated  $\text{\textcircled{q}runif(1,10)}$ *F*distribution for *x* with $\geq$ nominator degrees of freedom and $\mathcal{E}$ denominator df; @dchisq(x,v) . . . density for  $\breve{\sim}$ distribution for *x* withv df.

# Programming:<br>Structures Programming:Structures Commands Commands &Control Control

- ' (singleapostrophe)comment character,instructs until the end of the line; EViews to ignore all text following the apostrophe
- (underscore),continuation character, allows – used as on the next line; last (!) character of a line – to continue a command

- . <u>. . .</u> starting character of control variable (numeric!), e.g. !pi = 3.14 for
- $\approx$ starting character of string variable (enclosed in double quotes), e.g.  $=$   $\frac{1}{2}$   $\pi v$ "HerbertStocker"  $\tilde{\varepsilon}$  variables $_{\rm{that}}$
- $\stackrel{\text{\tiny{1}}}{\circ}$ – programarguments, special stringare passed to a program when the program is run. *{}* for replacement variables; e.g. from  $^{\prime}x^x = TQD$ and equation eq1.ls *{*%x*}* c *{*%x*}*(-1) EViews produces
- equation eq1.ls GDP.ls c GDP(-1). H: statement in a program The if statement marks SE clause, or an ENDIF. must be terminated with the beginning of an ELexecuted if the statement is true. The statement the beginning of a condition and commandsto be
- if [*condition*] then
- *commands to be executed if condition is true*] else
- *commands to be executed if condition is false*] endif

loop in a program The FOR loop allows you to repeat a set of commandsfor different values of a control or stringvariable.

for *counter*=*start* to *end* [step *stepsize*]  $\overline{\phantom{0}}$ *commands*

next

for e.g. for numerical variables: *!i* = 1 to 15 series *scalex{!i}* = *x{!i}*/*!i* next

for For string variables: *%y gdp gnp ndp nnp* equation *{%y}trend*.ls

*%y c {%y}(-1) @trend* next opens a program file, ortext (ASCII) file.

open run executes a program.

exit exit the EViews program.